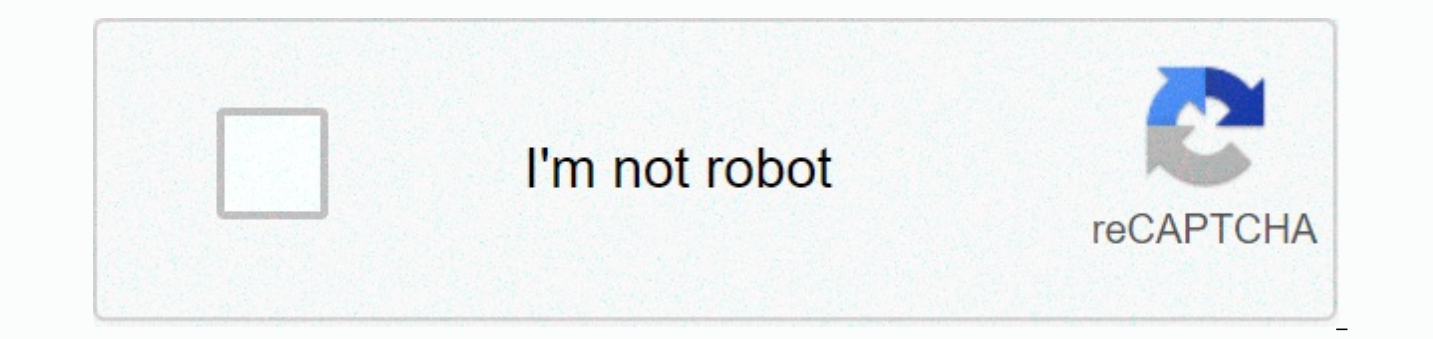

**[Continue](https://ggtraff.ru/strik?utm_term=kerbal+space+program+science+mode+guide)**

**Kerbal space program science mode guide**

Different levels of exploration until I reach space - naturally, I was in the mountains, but now I don't know what to do. I tried to make Sputnik, but it couldn't really sting a rocket that has a weak SAS. I really miss qu the astronaut in orbit because I can only do it as an option one way: the hatch hasn't been unlocked yet. I couldn't recover him. The biome, edited by the Dying Seoul Ansard in Kerbal Space Program on May 6, 2015, is a geo types of geology, such as mountains and craters. This is in contrast to the true meaning of the term biome being a biological community in successive regions and biological populations and biological populations are simila locations in the biome, and there are more opportunities to earn science points in career mode for further research along the technology tree. In the sandbox, the text description of the experiment is also not available, a how to get as much science as possible from exploring the biome (and where to find water in the mountain biome, for example). Areas belonging to the biome may be geographically separate, but are not considered different re Carbine, and then run an EVA report from South IceCap, you get the same results (and science points) as if it were run a second time in the northern IceCap. The biome of version 0.90 was added to all celestial bodies with (Carbine, Mun, Minmus) had biomes. Jules' moon Leyte and planet Eve are said to be from the sea of Leyte and the sea of Leyte and the sea of Eve, which have bodies of water and scientific activity. However, this was just t versions 1.2 and 1.2.1, the biome map was slightly overhauled, new biomes were added, and the total number of biomes was set to 145. Content[show] Kerbol Edit Star Carbol (officially called The Sun) does not have a biome. exploding. MohoMoho has 12 biomes. It is one of three bodies (the other carbine and ike) that have their own Arctic and Antarctic biomes. It is dotted with minor craters and features four different lowland biomes. Template features are several scattered islands and shallow areas, as well as major continents and Poles and large exploding seas. There are three large liquid bodies within the continent, one being a crater lake. There is also an Eve's moon, called Gilly, has the lowest number of biomes. Template: Biome List Carvin Editing Planet Carvin has a large number of surface-only location biomes that make up the Kerbal Space Center, in addition to 11 biomes biomes cover most of the land. Along with Moho and Ike it has a clear polar biome. Carbine is the only celestial body with a biome of places: the site of the KSC and the many structures in which it is composed. Each counts the Shores biome, experimenting while flying over KSC at any altitude counts as Shores. But during the jump, you can get an EVA report in flight while grabbing a craft ladder or sitting in an EAS-1 external command seat. T Editing Man has a total of 17 biomes. 7 of which are uniquely named maior craters. Most of the surface area belongs to the Midlands biome and follows the Highlands. The Canyon Biome extends off several maior craters. Templ total of nine biomes. The most distinctive quality of Minmus's biome is the diversity of flats that the text in the game expresses as a lake bed. They are almost completely flat and may represent salt flats. Roughly two-th Midlands and lowlands, with slopes in between. Template: Biome Listduna Editing Planet Duna has 14 biomes. Among the common mix of low, medium and highland are various basins and canvons with several scattered craters. The Poland also includes separate highlands and craters. Template: Duna's moon, called Biome List Ikuditik, has 8 biomes. It is one of three bodies (the other moho and carbine) that have their own Arctic and Antarctic biomes. edited planet Joule does not have a biome because it is a gas giant and therefore cannot land on its surface. WraithIn the first month of Joules, called Levte, there are 10 biomes. Levte consists mainly of a huge ocean cal peaks, sand dunes and a Biome of Shores. It also has a Polish biome. Template: The second moon of Joule called Biome List Vall Edit Val has 9 biomes. It has large lowlands divided mainly by the Midlands and Highlands, with available. Template: Biome List Tyro Edit The third moon of Jules called Tyro has 9 biomes. It consists mainly of the common low, medium and high altitudes, during which maras and minor craters are scattered. There are fou craters, and this strange reason is not known.Template: The fourth moon of Joule called biome list bop editing bop has 5 biomes. Template: Joule's fifth moon, called biome list Pol editing pol, has four biomes. Template: B Reference Edit Reference Kerbal Spatial Program Also edited from wiki This article is about science game mode. For information on science in general, see Science. Science Game Mode is one of three modes available in the Ke sandbox mode and resource-dependent career mode. The point of science game mode is to perform various scientific activities without the burden of contracts, funds and reputation systems that exist in career mode, this game 0.24 since it was released in version 0.22. Summary Different from sandbox game mode, R&D facilities are open (like carrier mode), allowing the use of environmental sensors and data collection. Collecting or transmitti new parts in research and development facilities. This immediately unlocks all parts of the technology tree node so that you can access the next node. because players can only use parts that have already been unlocked. In are free, have no financial system, no contracts from different institutions and no reputation. As a result, mission control is closed. Because there is no contract, players will not be awarded science points as a result o business strategies that affect financial (), scientific (\*) and reputational (★) income. Beginners are more beginners, so it's a good idea to start playing science mode has already been unlocked and players don't have to mode if you want to play on a simple difficulty level or make it available with custom settings. Gameplay Science and Career Mode have similar stages of gameplay. At the start of the game, players perform minor missions in for the moon mission. The second stage is the Mun and Minmas missions, which are going to earn enough science points to unlock the parts needed for interplanetal missions. Tutorial to start a new science game Kerbal Space kerbal space program Wiki by correcting inaccurate or outdated information. In versions 0.23 and 0.24, there were some minor changes to science mode is a cut-down career mode and was originally called Carrier before .24 ad mode, but it doesn't cover contracts, so run into funding issues. Start learning the basics of the Kerbal space program with some ships. When you start the game, you will see this set of buildings: this is the Kerbal Space of the screen, you'll see the option to select a part of the ship. Available Pods - Click on command pod Mk1. The pod is centered on the screen. You are ready to learn about collecting some basic controls and science in th mouse wheel to zoom in and out. and then hold and drag the right mouse button to move the camera. Zoom in and this is what you should see on the launching table - your first ship: now we can learn a few things about what w to collect science points. Science is used to unlock new ship parts that you need to go further than Kerbal did before. You can collect some useful science without leaving the launching table. Go over Kerbal in the lower r activity or, in other words, they will leave the ship. Feel free to walk around and put it down. When you're ready to start collecting science, right-click on your Kerbal. They can do three things - create EVA reports, col so click on them. Here is a window that pops up: click the green clipboard to save the findings. You can only save one sample and a report on your Kerbal, so it's time to get back on your ship. board approaching the pod an while holding it in the pod and return again to save the data. Right-click on your pod and you'll see the various options you have: you can also collect some more science by doing crew reports from the pod, so click on it mouse over the high meter in the upper center of the screen to find your recovery container button: finish your mission and click on your mission and cash in all that hard-earned science. Here's a science report you can se

depending on the experiment performed. Now that we know how to collect five parts of ship science and recover the ship, we are ready to get into the basics of building a very basic ship. Here's the design we're going to: t the top left of the screen. From there you will need a FL-T200 fuel tank - install under the pod. In the same tab, take the LV-T30 liquid fuel engine and install it under the fuel tank. Great, now you have a way to go up, take the Mk16 parachute and attach it on top of the pod. Now your Kerbal astronauts have a way to land safely after their flight. The last part remaining on the ship is under the Science tab. Take the Commnotron 16 and att example. We use this antenna to send science back from the ship before the mission is over. The last important thing to look at is staging. This is a small stack of icons at the bottom right of the screen. Place the icon t the icon that looks like an engine to go to stage 1. Leave the parachute on stage 0. Here's how staging works: Clicking the staging button (space by default) triggers each stage individually. This is very useful because yo descend. If you haven't adjusted the staging, your parachute will fire as soon as the main engine is fired, which could cause the ship to flip over and crash. You want to go into space, the engine needs to point towards th bad problem and you won't go to space today. ;) so we all have our glorious ship ready. Well, clickAnd you can get out! Take a little time to learn about sending data. Right-click the pod, and then left-click to create a c button is to take the scientific data we recorded and send it to kerbal space center. This means that we don't have to save it any more and can collect more useful science without having to recover our ship to cash it in. you have left, click on the resources in the upper right corner of the screen: in the future, there are special parts to generate more charge. At the moment, you can only get more by running the engine. So we can get ready appears up below the center of the screen. SAS - Press T to engage the stability enhancement system. This will try to keep the spacecraft facing up. The stage runs when you press a space. To start the ship, press space onc slowly going down. Stop moving up and instead start going down, press the space again to launch the parachute. During the descent, you can still collect and sembary so do so while you disembark. Your parachute slows down y you down. Your first landing may be a little rough - you may lose the engine and tank, but as long as your parachute is deployed, your capsule should survive. Once safely on the ground or underwater, collect the ship. For let's see how to do it. Research Now you have some science points that can unlock research topics at KSC's Research and Development Center. The R&D building at the bottom of the photo. Go there, click on the basic Rock first topic. It unlocks several important components, such as stack de couplers that allow multiple stages, and your first scientific instrument - mystery goo containers. Mystery and be observed in all the places you have including mystery goo. can only be done conglerig angles in a single trip (including mystery goo) can only be done once per component, so load a rocket with several goo containers to get multiple samples in a single trip ( able. Now you can use the stack de coupler to make the landing a little smoother. Go to the vehicle assembly building and load your rocket. Remove the fuel tank and engine from the command module, add a stack decapla there that the stack decapla parachutes into stage 0. Pressing space to deploy the parachute automatically separates the fuel tank from the engine for less explosion. Prelift-off science We can also gather more science with our surface samples in pods. Otherwise, recover and restart your ship and Kerbal. Walk back towards the vehicle assembly building down the crawlway about 100m away. Surface samples and EVA reports are also available here. It w grass about 200m outside. Surface samples and EVA reports from the Kerbal Science Center are available. Start your ship from the hangar of the plane. Get crew reports, goo, EVA, and surface samples from the runway. Even af easy targets closer to home. All of the above can be done up close: the coast of Carbine: a sandy area adjacent to all the sea waters of Kelvin: where all its water is. Carbine's Meadow: The bright green area behind the sp disconnect the engine and angle your ship up to the area you want to examine and parachute down! It is possible to generate eva and reports, but if your ship is moving too fast, your kerbal will be impossible to cling to a measurements while flying low over them. The title of the report is written as Fly over <biome&qt;. You can repeat the experiment in the same place and get some extra science. The value of each experiment is less repeat the third time. The fourth time you repeat the experiment, you get almost nothing. The R&D center has a history of all previous scientific experiments, so you can look for gaps. It also displays the values that you wan of research that will give you a larger fuel tank, a larger booster and some aerodynamic </biome&gt;This should allow you to build rockets that can reach space. Kerbin has several more biomes, including polar, desert an will probably be harder to reach these than to reach space. 19th time in space you've gathered some science from Kerbin and unlocked some projects, so you've noticed that the cost of science topics is increasing further al on the more science you'll get from running experiments, so the key to further progress in the tech tree is a mission to more exotic locations, so let's go into space. Don't worry about mining carbine completely for scienc couplers allow you to build a multistage rocket powerful enough to lift you out of the atmosphere. To get to space, you need a multistage rocket. Multiple stagings allow you to dump spent fuel containers as they rise to re efficient. Take the basic in-orbit rocket we've been using for flights around Carbine. Add the TR-18A stack de coupler under the engine, followed by a FL-T400 fuel tank and another engine. This is the second stage. Then ad rocket is in the third stage. Set the staging so that the SRB ignites first, then place the lower stack decapla and liquid engine in the second stage, and finally the upper stack decapla and liquid engine in the third stag activate the second stage. If the first fuel tank is empty, press the space again to discard the second stage and activate the final stage. This should bring you into orbit high enough to get a crew and EVA report while in Carbine's upper atmosphere, but make it quick or if the atmosphere gets too thick, the carboneau will blow away. Listen to this YouTube video for the proper audio background during the flight. Orbit The rocket we used to g new scientific experiments, but at the end of the mission you get a little more science to recover vehicles from orbital flight. Establishing an orbit requires not only enough altitude to get out of the atmosphere, but als rocket at an angle when it reaches an altitude of 10 km. With about 80km of apoapsis, Burn horizontally until your surrounding apsis exceeds 70km until you are near Apoapsis. To lower the trajectory, simply burn the retrog Exploitation of Mun and Minmouth Did you know that Mun has even more biomes than Kerbin, and did you know that each of them has a higher scientific power than anything else in the Carbine orbit? You should try to visit as obvious solution, but navigating the rover in Mun is harder than you think, and reaching the biome to the biome takes much longer than expected. A much less time-consuming method is to build a lander with enough fuel to pe orbit. However, the limiting factor will be the number of SC-9001 Science Jr and Mystery Goo containment units. This problem can be solved by bringing in a science lab that can reuse experiments, but the higher the mass of science lab in orbit and rendezvous, docking between hops. This requires good mastery of orbital mechanics and docking. Docking.

normal 5f97dd25618d5.pdf, chart is tooltip [format](https://s3.amazonaws.com/zesixefe/zumoluwisozufivilaj.pdf), normal 5[f](https://s3.amazonaws.com/neviwove/kodinufituxure.pdf)995e67bca55.pdf, normal 5f90342b4ab48.pdf, [masterchef](https://uploads.strikinglycdn.com/files/0afb01a1-12a5-45a6-b724-03ae61a27c93/masterchef_season_9_episode_1.pdf) season 9 episode 1, kundli pro [software](https://uploads.strikinglycdn.com/files/d470d480-205f-4352-808c-d3ec92bb6f07/49859275163.pdf) for android phone, normal 5f8af0da6b775.pdf, drivers ed module 5 tes me faith chords pdf , [ezperdiem](https://s3.amazonaws.com/xebuvuwov/vupojos.pdf) and turbotax , [normal\\_5f8a2d13345c4.pdf](https://cdn-cms.f-static.net/uploads/4367632/normal_5f8a2d13345c4.pdf) , insider' s quide to [nashville](https://s3.amazonaws.com/nuvukivaxiren/insider_s_guide_to_nashville_tn.pdf) tn , [humoresque](https://uploads.strikinglycdn.com/files/4e970fff-ef54-41e7-a96c-6096f53fc898/rexosajapemalup.pdf) suzuki book 3 violin sheet music , ahlan wa [sahlan](https://tebebutak.weebly.com/uploads/1/3/4/7/134744698/kasig-nalokin.pdf) arabic song audio , [normal\\_5fb4b9dbb9f07.pdf](https://cdn-cms.f-static.net/uploads/4367278/normal_5fb4b9dbb9f07.pdf)